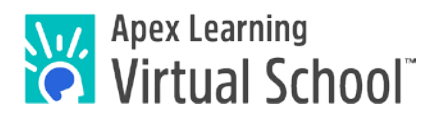

## ALVS Resources

## To Enroll:

To enroll students into ALVS courses, please download and complete the [ALVS Enrollment List.xlsx.](http://www.apexlearningvs.com/documents/ALVS_Enrollment_List.xlsx) All fields are required unless otherwise noted. Enter all enrollments on one sheet. For students enrolling in multiple courses, please list each semester course on a separate line.

Attach your completed list as an Excel file to an email and send t[o support@apexlearning.com](mailto:support@apexlearning.com) for fulfillment. Faxed submissions will not be accepted. **Links:**

[ALVS Course Dates](http://www.apexlearning.com/documents/alvs_start-dates.pdf) ALVS Course Enrollment Policy [ALVS Materials](http://www.apexlearning.com/documents/ALVS_Materials.pdf)

For Site Coordinators: [ALVS SC Best Practices Transition: Courses](http://www.apexlearning.com/documents/ALVS_sc_transition_courses.pdf) Grading - [Student Progress Reports Procedure Update](http://www.apexlearningvs.com/documents/Student_Progress_Reports_Procedure_Update.pdf)

### For Mentors:

#### **Videos:**

[Mentors Ready-Set-Go!](http://www.brainshark.com/apexlearning/gt_staff-ready-set-go) [Mentor Role](http://www.brainshark.com/apexlearning/mentor-role) [Mentor\\_Dashboard](http://www.brainshark.com/apexlearning/gt_mentor_dashboard) [Mentor Monitor-Assist Students](http://www.brainshark.com/apexlearning/gt_mentor_monitor-assist) [ALVS Mentor Guided Video Tour](http://www.brainshark.com/apexlearning/mentor-certificate) – Certification Quiz **Documents:** [ALVS\\_Mentor\\_Getting\\_Started\\_Guide](http://www.apexlearning.com/documents/ALVS_Mentor_Getting_Started_Guide.pdf) [Apex-Middlebury Mentor Guide](http://www.apexlearning.com/documents/ALVS_Mentor_Getting_Started_Guide.pdf) (Chinese, Latin, and German) [Mentor-Orientation-Checklist](http://www.apexlearning.com/documents/ALVS_Mentor_Orientation_Checklist.pdf) ALVS Standard Policies and Procedures Best Practices - [Helping Struggling Students Succeed](http://www.apexlearning.com/documents/Best-Practices_Helping_Stuggling_Students_Succeed.pdf) ALVS Academic Integrity Policy [ALVS Accommodation Plan Form](http://www.apexlearning.com/documents/ALVS_Accommodation_Plan_Form.pdf) [ALVS Course Extension Request Form](http://www.apexlearning.com/documents/alvs_form_course-extension.docx)

### For Students:

# **Videos:** ALVS [Student Guided Video Tour](http://www.brainshark.com/apexlearning/alvs_new-student_tour)

[Students Ready-Set-Go!](http://www.brainshark.com/apexlearning/gt_ready-set-go) [Working with Courses for Students](http://www.brainshark.com/apexlearning/gt_student_courses)

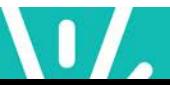

#### **Documents:**

[ALVS\\_Student\\_Getting\\_Started\\_Guide](http://www.apexlearning.com/documents/ALVS_Student_Getting_Started_Guide.pdf) [Apex-Middlebury\\_Student\\_Getting\\_Started\\_Guide](http://www.apexlearning.com/documents/ALVS_GSG_Middlebury_Interactive.pdf) (Chinese, Latin, and German) [ALVS Student Orientation Checklist](http://www.apexlearning.com/documents/ALVS_Student_Orientation_Checklist.docx) [ALVS Online Student Policies and Procedures](http://www.apexlearning.com/documents/ALVS_Online_Student_Policies_and_Procedures.pdf) ALVS Academic Integrity Policy How to Be a Successful Online Student Best Practices - [Assignment Sheets](http://www.apexlearning.com/documents/BP_Assignment-Sheets.pdf) [Copy and Paste](http://www.apexlearning.com/documents/Copy_and_Paste.pdf) [ALVS Directions for Audio Assignments](http://www.apexlearning.com/documents/ALVS_Directions_for_Audio_Assignments.pdf)

For Coaches:

[ALVS Coach Guided Video Tour](http://www.brainshark.com/apexlearning/coach-email)

#### Technology Links

Apex Learning Platform (All courses excluding Chinese, Latin, and German) [Technology Inventory Sheet](http://www.apexlearning.com/documents/Technology_Inventory_Sheet.pdf) [Network Quick Start Guide](http://www.apexlearning.com/documents/Network_Quick_Start_Guide.pdf) [Computer Quick Start Guide](http://www.apexlearning.com/documents/Computer_Quick_Start_Guide.pdf)

Middlebury Interactive Languages Platform (Chinese, Latin, and German) [ALVS Middlebury Interactive User Set Up\\*](http://www.apexlearning.com/documents/ALVS_Middlebury_Interactive_User_SetUp.pdf) [ALVS Middlebury Interactive System Requirements\\*](http://www.apexlearning.com/documents/ALVS_Middlebury_Interactive_System_Requirements.pdf) \*please contact ALVS Services directly with any technology support needs.

#### Best Practice Links

[Academic Integrity](http://www.apexlearning.com/info/Best-Practices_Academic_Integrity.pdf) [Alternative Education](http://www.apexlearning.com/documents/BP_Starting-Alternative-Education-Programs.pdf) [AP Course Audit FAQ](http://apexlearning.com/info/FAQ_Annual-AP-Course-Audit.pdf) [Blended Learning](http://www.apexlearning.com/documents/BP_Starting-Blended-Learning-Programs.pdf)  [Credit Recovery](http://www.apexlearning.com/documents/BP_Starting-Credit-Recovery-Programs.pdf) [Helping Struggling Students Succeed](http://www.apexlearning.com/documents/BP_Helping_Stuggling_Students_Succeed.pdf) [NCAA Eligibility](http://www.apexlearning.com/info/Best-Practices_NCAA.pdf) Response [to Intervention](http://www.apexlearning.com/documents/BP_Starting-RTI-Programs.pdf) [Summer School](http://www.apexlearning.com/documents/BP_Starting-Summer-School-Programs.pdf) [Planning Digital Curriculum Programs](http://www.apexlearning.com/documents/BP_Planning-Digital-Curriculum-Programs.pdf)

#### Grading Information

#### **Link to the standard ALVS Grading Scale -** [Grading\\_Scale](http://www.apexlearning.com/documents/ALVS_GradingScale_PartTimeStudent.pdf)

ALVS provides a recommended grade based on the performance and participation of each student enrollment for the entire semester course. The ALVS Grading Scale is linked above. As our partner, you have final say of the locally recorded and reported grade for each enrollment you are providing credit for.

Grading - [Student Progress Reports Procedure Update](http://www.apexlearningvs.com/documents/Student_Progress_Reports_Procedure_Update.pdf)

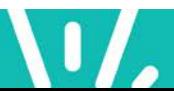

3 of 3

# **Getting Support**

To access **online Help** at any time, sign in to Apex Learning and click Help in the main menu.

Apex Learning Virtual School Support

- Monday Friday, 5:00 AM 7:00 PM Pacific Time
- 1-855-550-2547
- [alvs.support@apexlearning.com](mailto:alvs.support@apexlearning.com)

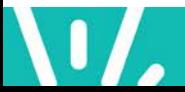